# XPERIA 1m XPERIA 5m

## **SOG03**/**SOG05**

## **ソフトウェアアップデートガイド**

### **更新データのダウンロードについて**

最新のソフトウェアに更新することで、最適なパフォーマンスを実現し、最新の拡張 機能を入手できます。 更新は、次の方法があります。

- ソフトウェアをダウンロードして更新する
- パソコンに接続して更新する

## **ソフトウェアをダウンロードして更新する**

ソフトウェアの更新がある場合は、ステータスバーに ロが表示されます。 Wi-Fi®回線を利用したインターネット経由で、本製品の設定メニューから直接更新 ソフトウェアをダウンロードできます。

#### **1 ホーム画面で画面を上にスライド→[設定]→[シ ステム]→[システム アップデート]**

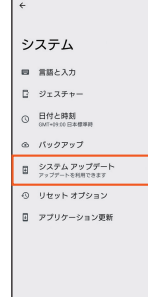

i.  $\overline{a}$ 

#### **2 画面の指示に従って操作**

インストールが完了すると、手順**3**の画面へ進みます。

#### **3 [今すぐ再起動]**

再起動し、更新は完了します。

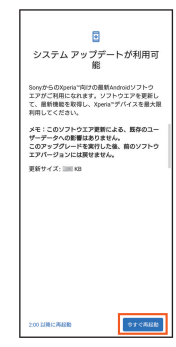

## **パソコンに接続して更新する**

パソコンに接続して更新を行う場合は、「ソフトウェア更新」を行うためのソフト ウェア(Xperia Companion)をパソコンにインストールする必要があります。パソ コンにUSB Type-C®ケーブル(市販品)で本製品を接続し、本製品の画面の指示に 従ってインストールします。

#### **ご利用上の注意**

- モバイルデータ通信を利用して本製品からインターネットに接続するとき、ご 利用の回線のご契約内容に応じたデータ通信料が発生します。特にOSアップ デートの場合、大容量のデータ通信が発生します。
- ソフトウェアの更新が必要な場合は、auホームページなどでお客さまにご案内 させていただきます。詳細内容につきましては、auショップ/au Styleもしくは お客さまセンター(157/通話料無料)までお問い合わせください。また、本製品 をより良い状態でご利用いただくため、ソフトウェアの更新が必要な本製品をご 利用のお客さまに、auからのお知らせをお送りさせていただくことがあります。
- 十分に充電してから更新してください。電池残量が少ない場合や、更新途中で 電池残量が不足するとソフトウェア更新に失敗することがあります。
- 電波状態をご確認ください。電波の受信状態が悪い場所では、ソフトウェア更 新に失敗することがあります。
- ソフトウェアを更新しても、本製品に登録された各種データ(連絡先、メール、 静止画、楽曲データなど)は変更されませんが、更新内容によってはお客さまが 設定した情報が初期化される場合があります。お客さまの携帯電話の状態(故 障・破損・水濡れなど)によってはデータの保護ができない場合もございますの で、あらかじめご了承願います。また、更新前にデータのバックアップをされる ことをおすすめします。
- ソフトウェア更新に失敗したときや中止されたときは、ソフトウェア更新を実 行し直してください。
- ソフトウェア更新後に初めて起動したときは、データ更新処理のため、数分か ら数十分間、動作が遅くなる場合があります。所要時間は本製品内のデータ量 により異なります。通常の動作速度に戻るまでは電源を切らないでください。
- 海外利用中は、ソフトウェア更新の機能を利用できない場合があります。

#### **ソフトウェア更新中は、次のことは行わないでください**

• ソフトウェアの更新中は、移動しないでください。

#### **ソフトウェア更新が実行できない場合などについて**

• ソフトウェア更新に失敗すると、本製品が使用できなくなる場合があります。 本製品が使用できなくなった場合は、auショップ/au Styleもしくはトヨタ au取扱店(一部ショップを除く)にお持ちください。